# **GUÍA DE AUTOMATRÍCULA PARA ESTUDIANTES DE 2º-4º CURSO DE ESTUDIOS EN GRADO FACULTAD DE GEOGRAFIA E HISTORIA** - **UCM**

## **I. ACCESO A LA MATRICULA POR INTERNET**

1º) Para poder formalizar su matrícula es imprescindible realizar los siguientes pasos:

- 1.1) Acceder por **[www.ucm.es](http://www.ucm.es/)**
- 2.1) Pinchar en el menú inferior "**UCM online**" (barra inferior)
- 3.1) Pinchar sobre la opción "**GEA-UCMnet**".
- 4.1) Introducir su **usuario** y **contraseña**.

 **(Recuerde que el sistema distingue Mayúsculas y Minúsculas)**.

5.1) Si no dispone o ha olvidado usuario o contraseña debe pinchar :

# *¿olvidó la contraseña?*

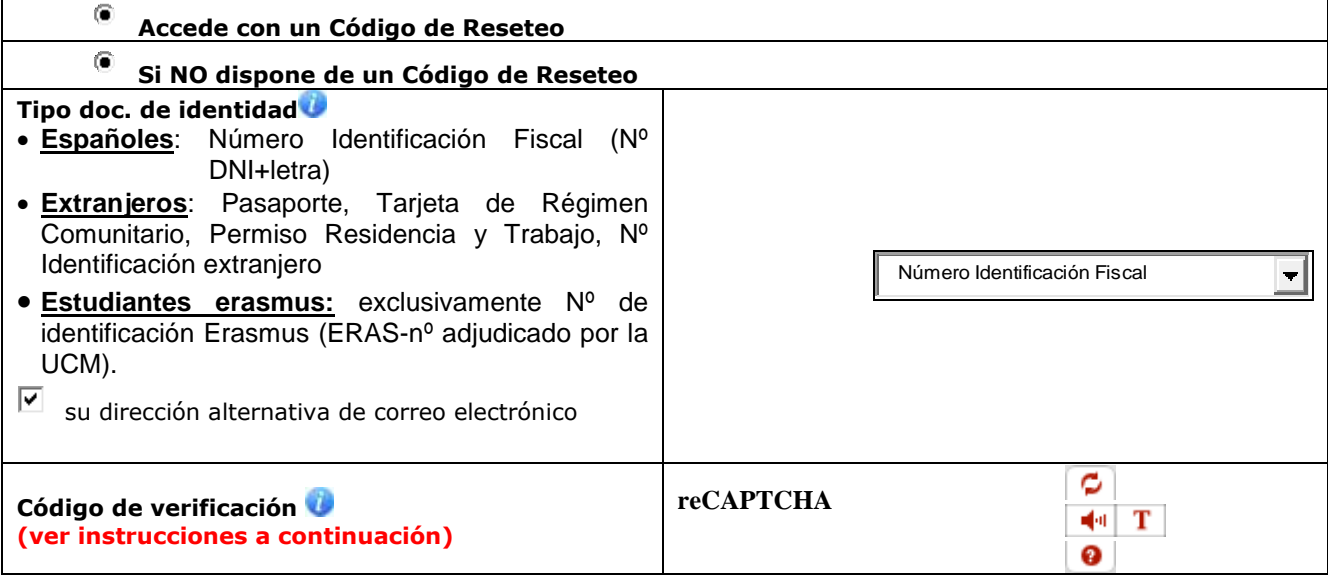

5.2 ) Sólo en caso de que no disponga de un correo institucional de la UCM **<http://www.ucm.es/activacion-del-correo-electronico-institucional-1>**

**2º)** A continuación accederá a una página donde deberá elegir un **correo electrónico institucional UCM (estumail)** dentro de una serie de correos ofertados e introducir una **contraseña** Una vez confirmados, deberá acceder de nuevo a la pantalla inicial:

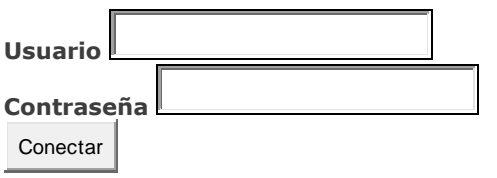

.

- 2.1) En el menú a la izquierda pinchar "**Automatricula**"
- 2.2) Pinchar el check "**He leído las normas de matrícula"**
- 2.3) Pinchar el enlace **https de Grados en la línea roja**

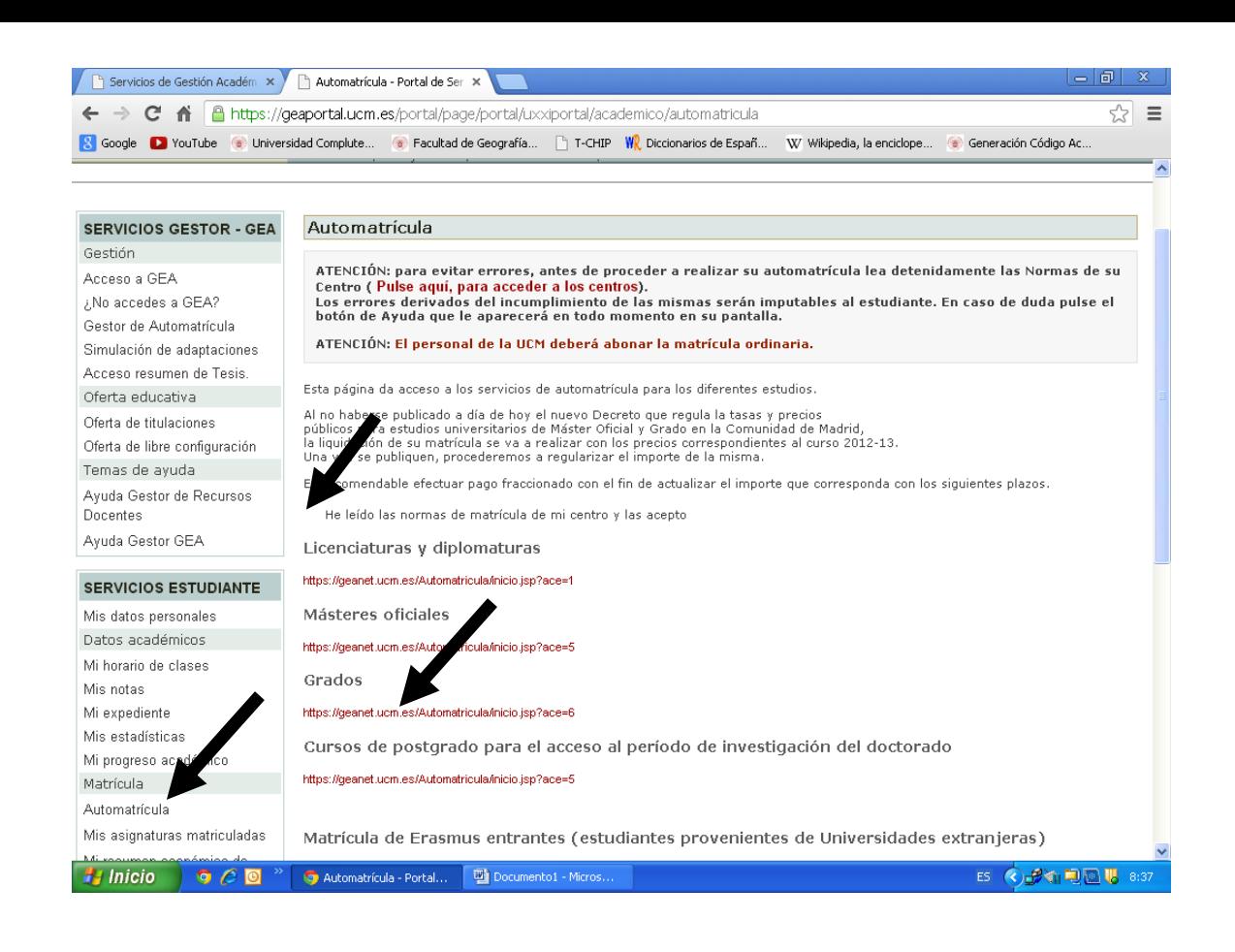

# **II. I. PROCESO DE AUTOMATRICULA**

El tratamiento en los menús es personalizado, el estudiante al identificarse a través de la "**Cuenta de correo electrónico UCM**" y "*contraseña"* personal, accede a la opción de su matrícula. En el momento que pulse esta opción, se le mostrará una pantalla de "bienvenida" donde se deberá ir cumplimento sucesivamente los puntos siguientes:

**A continuación le mostramos cómo formalizar su matrícula en 13 sencillos pasos:**

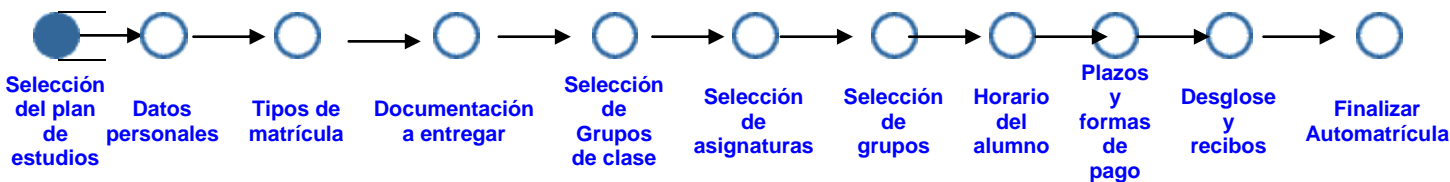

**1º)** La primera pantalla le muestra su Plan de Estudios del **Grado** correspondiente y modo de matricula "**A tiempo completo"**

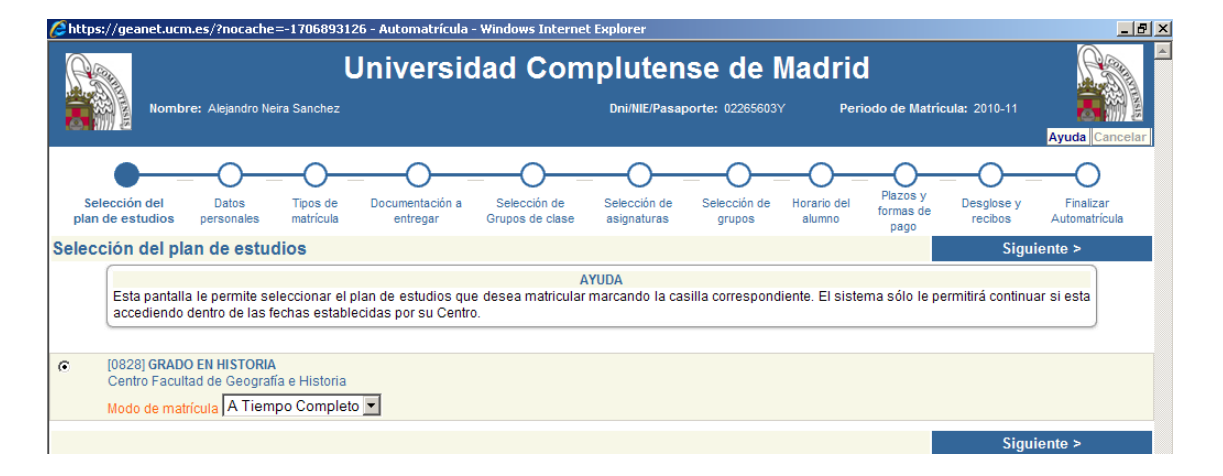

#### Pulse **"Siguiente":**

**2º)** En la pantalla "**DATOS PERSONALES**" es **imprescindible** comprobar y rellenar **todos** los campos marcados en **Rojo**. Si, por ejemplo, su dirección no contiene piso, letra, etc. deberá poner un guión (-):

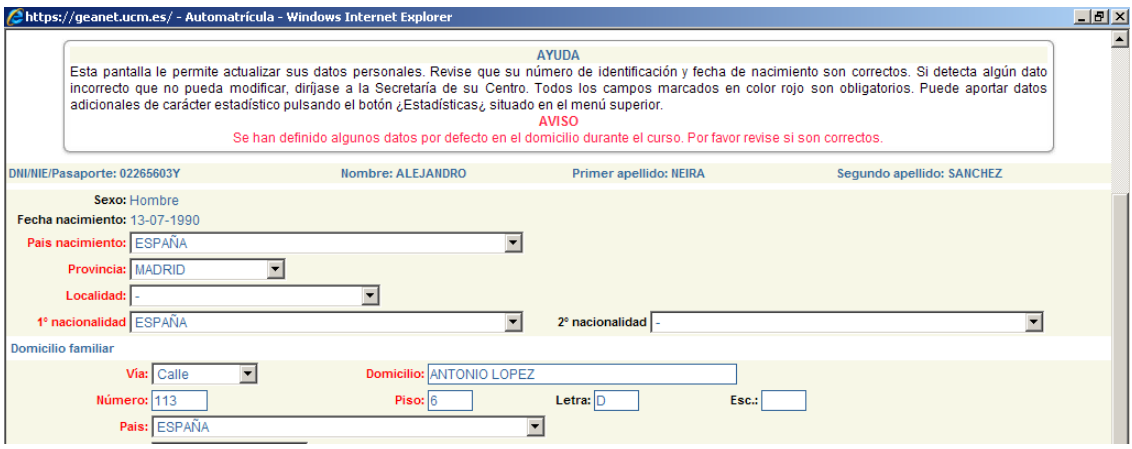

### **3º) Pantalla "TIPO DE MATRÍCULA":**

 Si solicita **Beca del Ministerio de Educación**, **Cultura y Deporte** deberá *marcar* 2 checks de la forma siguiente:

#### **Tipos de matrícula:**

[**X**] **Entrega Beca Ministerio**

#### **Beca Ministerio**

[20] Becario Ministerio

Para solicitar Beca del Ministerio de Educación (Convocatoria de Becas de carácter General para el alumno Universitario y otros estudios) deberá cumplimentar la solicitud en la siguiente página web:

**[https://sede.educacion.gob.es/catalogo-tramites/becas-ayudas](https://sede.educacion.gob.es/catalogo-tramites/becas-ayudas-subvenciones/para-estudiar/grado.html)[subvenciones/para-estudiar/grado.html](https://sede.educacion.gob.es/catalogo-tramites/becas-ayudas-subvenciones/para-estudiar/grado.html)**

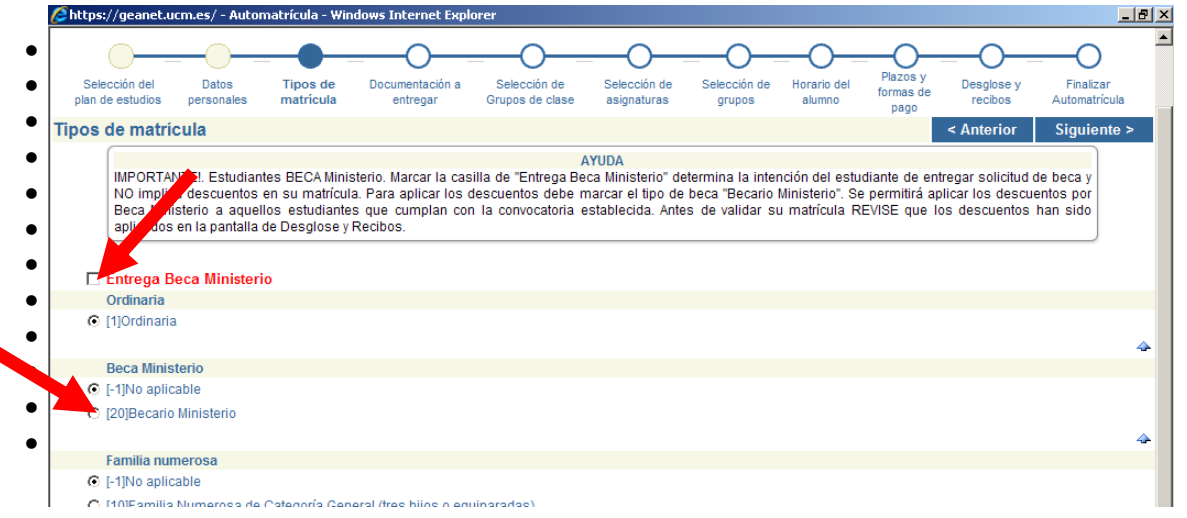

 Si desea realizar una **matrícula Ordinaria** (No solicita beca del Ministerio) debe **marcar los siguientes checks:**

### **Ordinaria**

- O [1] Ordinaria
- **Beca Ministerio**
- $\odot$  [-1] No aplicable
- **Familia Numerosa**,
- **Persona con Discapacidad,**
- **Victimas del Terrorismo.**
- **Dispone de al Matrículas de Honor COU o Premio Especial Bachillerato**

#### **Otros tipos de Matrícula y descuentos**

Esta documentación debe estar debidamente justificada y presentar fotocopia compulsada.

**4º)** Pantalla "**DOCUMENTACIÓN A ENTREGAR**". Esta pantalla le muestra la documentación que deberá adjuntar al sobre de matrícula, según haya marcado en la pantalla anterior. La documentación especifica requerida por esta Facultad de Geografía e Historia aparece en el punto III de esta Guía de automatricula.

A continuación Pinche "*Siguiente*":

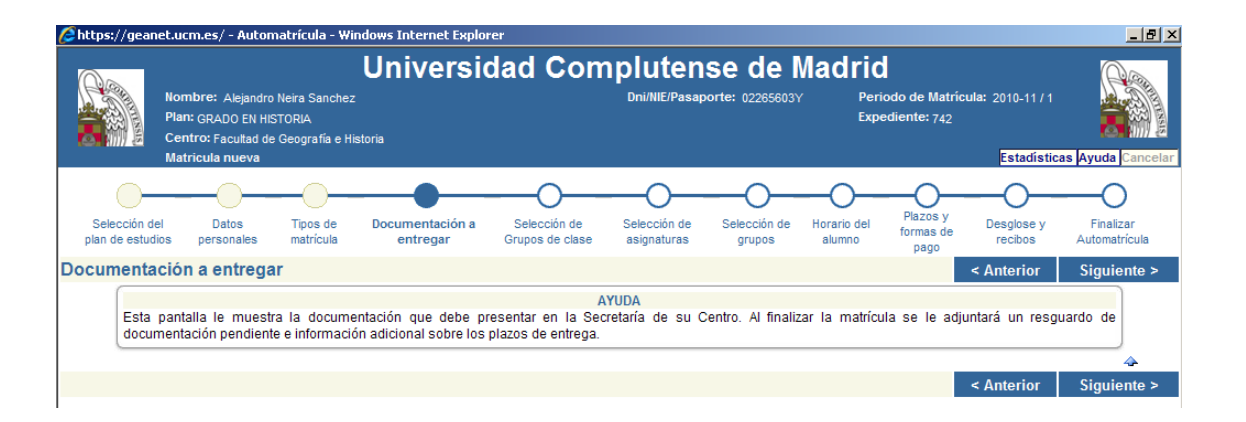

**5º)** En la pantalla **"SELECCIÓN DE GRUPOS DE CLASE"**

a) Las titulaciones de Grado de la Facultad tienen grupos amplios para las clases teóricoprácticas (Indicados con una letra: A,B,C. o D) que se subdividen en distintos subgrupos para las actividades de seminario (identificados con números al lado de la letra del grupo general:A1,A2,A3).

b) En el supuesto de realizar la matricula con asignaturas de diferentes cursos se recuerda la **obligación del estudiante de comprobar los horarios para que no exista solapamiento/incompatibilidad entre las mismas**.

c) Los estudiantes podrán **elegir libremente,** las asignaturas en **cada curso** siempre que lleve aparejado el grupo (clases teórico-prácticas) y subgrupo (Seminarios) de las asignaturas **Básicas, Obligatorias y Trabajos Fin de Grado.**

La única condición si se matricula en el grupo A1(prácticas) llevará aparejado el grupo A(Teoría), si se matricula en el grupo B2(B), en el C1(C) y así sucesivamente en las asignaturas Básicas, Obligatorias y Trabajo Fin de Grado.

En las asignaturas **Optativas** podrá elegir asignaturas que pueden llevar y que no llevan subgrupo aparejado dentro del grupo A (Mañana) o C(Tarde).

d) La elección de asignaturas esta supeditada siempre a que haya plazas disponibles.

Cada grupo tiene capacidad para un determinado número de estudiantes, por lo que quedará cerrado una vez completo, debiendo el estudiante considerar las diferentes opciones en otros grupos.

e) En el supuesto de existir en su matricula asignaturas Básicas, Obligatorias o Trabajos Fin de Grado en distinto grupo y subgrupo, el Decanato A través de la Secretaría de Estudiantes modificará de oficio su matrícula y procederá a asignar el subgrupo que menos estudiantes tenga matriculados.

f) La matricula se considera una acto administrativo unitario y por lo tanto las asignaturas del 2º cuatrimestre forman parte del conjunto de la matrícula.

**Estudiantes con discapacidad:** Los estudiantes que acrediten una discapacidad igual o superior al 33%, podrán matricularse de todas las asignaturas que componen el Primer Curso o mediante asignaturas sueltas en los grupos-subgrupos con accesibilidad, sin aplicarse el precio mínimo establecido en el Decreto de Precios Públicos por estudios universitarios establecidos por la Comunidad de Madrid. (Los grupos y subgrupos con accesibilidad están identificados) **5º)** En el supuesto de existir en su matrícula asignaturas de distintos grupos, de oficio el Decanato de la Facultad modificará su matrícula asignándole el grupo en el que mayoritariamente tenga más asignaturas matriculadas y en caso de igualdad de asignaturas de dos grupos, se optará por el grupo que menos estudiantes tenga matriculados.

| Nombre: Alejandro Neira Sanchez<br><b>Plan: GRADO EN HISTORIA</b><br>Centro: Facultad de Geografía e Historia<br>Matricula nueva                                                                                                    |                                                                |                                               | Dni/NIE/Pasaporte: 02265603Y  |                       | <b>Expediente: 742</b>        | Periodo de Matrícula: 2010-11/1 | Estadísticas Ayuda Cancelar |
|----------------------------------------------------------------------------------------------------|----------------------------------------------------------------|-----------------------------------------------|-------------------------------|-----------------------|-------------------------------|---------------------------------|-----------------------------|
| Selección del<br>Datos<br><b>Tipos de</b><br>matrícula<br>plan de estudios<br>personales                                                                                                    | Selección de<br>Documentación a<br>Grupos de clase<br>entregar | Selección de<br>asignaturas                   | Selección de<br><b>grupos</b> | Horario del<br>alumno | Plazos y<br>formas de<br>pago | Desglose y<br>recibos           | Finalizar<br>Automatrícula  |
| Selección masiva asignaturas                                                                                                    |                                                                |                                               |                               |                       |                               | $\leq$ Anterior                 | Siguiente >                 |
| Esta pantalla le permite seleccionar masivamente un conjunto de asignaturas en un mismo curso y grupo, en la medida de que su Centro haya grabado esta<br>información en el sistema. No se incorporarán a su matrícula aquellas asignaturas que tenga superadas o que no tengan plazas disponibles en el grupo. |                                                                | <b>AYUDA</b>                                  |                               |                       |                               |                                 |                             |
| Elija grupo y pulse "Añadir selección"                                                                                                    | Grupos de Clase:                                               | 1º CURSO - GRUPO A1<br><b>BECHING ON BOAT</b> |                               |                       |                               | Añadir selección                |                             |

Pinche **"Siguiente":**

## **6º)** Pantalla **"SELECCIÓN DE ASIGNATURAS".**

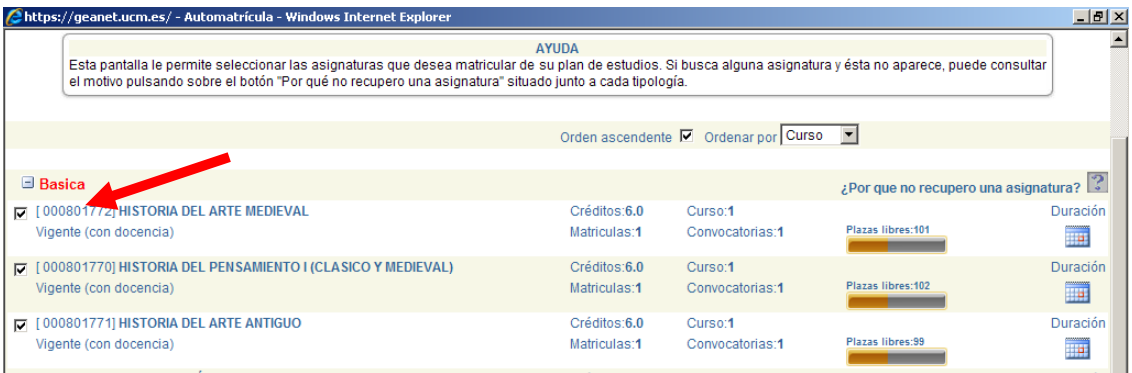

**Reconocimiento de asignaturas de otros estudios universitarios:** Solicita el reconocimiento de asignaturas cursadas otros estudios universitarios cursados anteriormente por asignaturas del plan de estudios que esta cursando actualmente.

Para formalizar esta opción el estudiante deberá matricularse en cualquiera de los grupos establecidos en los horarios y marcar la casilla de "**Pet. de reconocimiento**"(Petición de reconocimiento) y entregar el Impreso de reconocimiento junto con Certificación Académica Personal (original) emitido por el Centro donde cursó dichos estudios o fotocopia debidamente compulsada en el sobre de matrícula.

Para compulsar la documentación podrá dirigirse a cualquier organismo Estatal, de Comunidad Autónoma, de Ayuntamiento, cualquier Registro de la UCM o en la Secretaría de Estudiantes de la Facultad de Geografía e Historia.

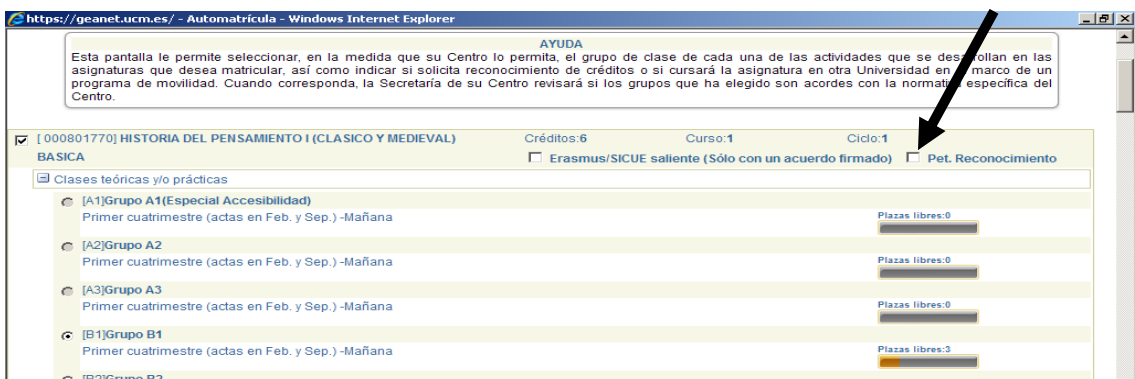

**8º)** La pantalla **"HORARIO DEL ALUMNO"** le mostrará su horario, el cual obtendrá impreso al finalizar el proceso de matrícula:

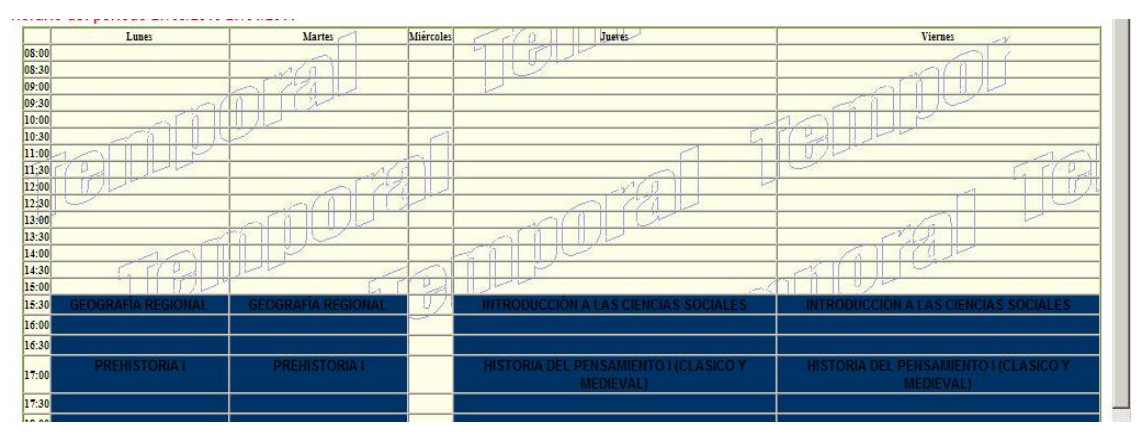

**HORARIOS DE ASIGNATURAS**: Podrá Imprimírselos también desde la siguiente pagina **<https://geografiaehistoria.ucm.es/horarios-grado>**

### **9º) Pantalla de "FORMA DE PAGO Y PLAZOS"**

Se recomienda a los estudiantes que formalicen su matrícula en **julio** que **se acojan a la modalidad de pago fraccionado**, ya que el Decreto de la Comunidad de Madrid que regula los precios públicos suele publicarse a finales del mes de julio, por lo que podrían no estar actualizados en las fechas de matrícula, requiriendo un ajuste posterior en los siguientes pagos.

### **FORMA DE PAGO**:

- **a) Recibo bancario** a abonar en el plazo indicado en el mismo.
- **b) Domiciliación bancaria**: debe indicar los siguientes **datos imprescindibles** que le proporcionará su entidad bancaria: **código Swuif Bic** y **Número de cuenta-IBAN**. Los recibos serán cargados en la cuenta indicada de acuerdo con su opción de pago **fraccionado** o **único.**

#### **PAGOS DE MATRICULA: Se puede elegir entre dos tipos de pago:**

- **Pagó único:** Importe total mediante pago en efectivo en cualquier entidad bancaria de Bankia o Banco Santander**.**

No podrá aplicarse el fraccionarse a las matrículas inferiores a 350€.

- **Pago Fraccionado**: Mediante domiciliación bancaria.

### **Datos imprescidibles para la domiciliación del pago fracionado:**

- o **Swift BIC**: Le será proporcionado por su entidad bancaria.
- o **Numero de cuenta-IBAN:** Es el número de cuenta bancaria y se puede consultar en su entidad bancaria o través de Internet.

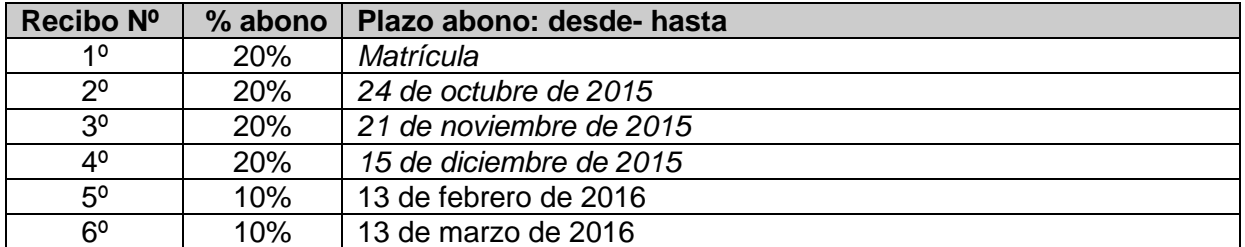

 Debiendo entregar obligatoriamente en la Secretaría de Estudiantes de la Facultad con anterioridad al **15 de diciembre de 2015** el documento *Orden de domiciliación de adeudo directo* debidamente cumplimentado : **[http://www.ucm.es/data/cont/docs/3-2013-07-12-domiciliacion\\_SEPA\\_alumnos\\_v2.pdf](http://www.ucm.es/data/cont/docs/3-2013-07-12-domiciliacion_SEPA_alumnos_v2.pdf)**

#### **ACLARACIÓN CÓDIGOS:**

o **Paco recurrente:** Pago fraccionado.

 En todos los recibos de Precios Públicos por Matrícula aparecerá indicado los plazos y vencimientos para abonar su matrícula.

**IMPORTANTE**: Cuando domicilie el pago deberá marcar y repetir en **Plazos de pago** tantas casillas en **Forma de pago** (recibo bancario) y **Código de cuenta cliente(CCC)** como plazos quiera establecer con su Forma de pago y marcar **copiar cuenta a datos personales**. **Ejemplo para 2 plazos:** Plazo 1-**Forma de pago** (Recibo bancario) y **código cuenta cliente (CCC)**, Plazo 2-**Forma de pago**(Recibo bancario) y **código cuenta cliente(CCC)** y **así sucesivamente tantos plazos como desee fraccionar con un máximo de 6 fraccionamientos.**

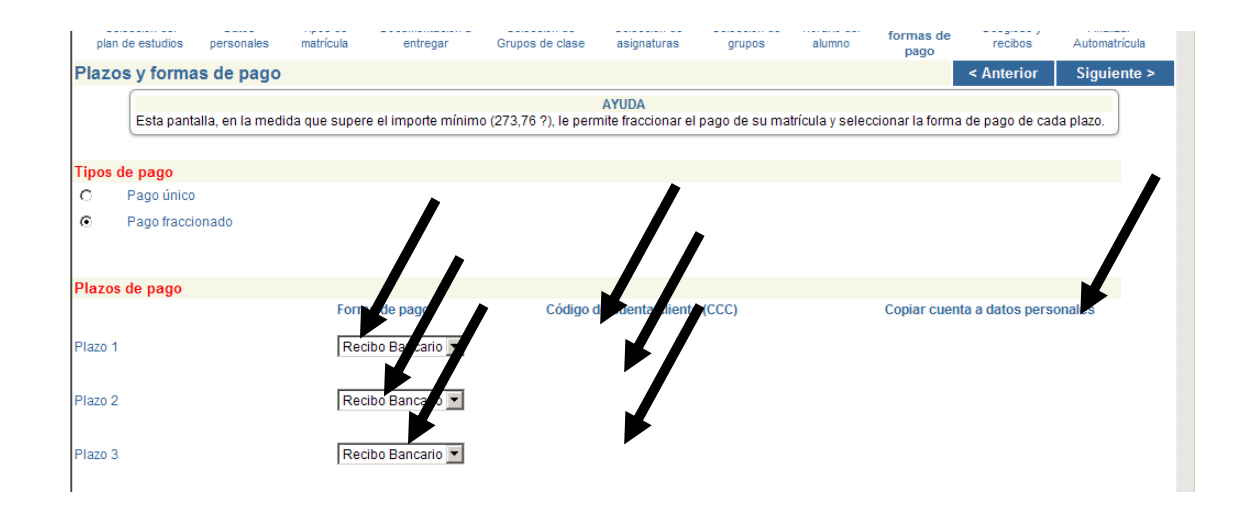

**10º)** La pantalla "**DESGLOSE Y RECIBOS**" le mostrará información sobre el importe total de su matrícula, con sus correspondientes descuentos aplicados y la forma de pago elegida y plazos: **IMPORTANTE**: Compruebe si ha solicitado Beca del Ministerio de Educación, Cultura y Deporte deberá aparecer un importe a abonar alrededor de 30€ aproximadamente (Se desconoce el importe exacto del Decreto de Precios Públicos de la Comunidad de Madrid para el curso 2014/2015).

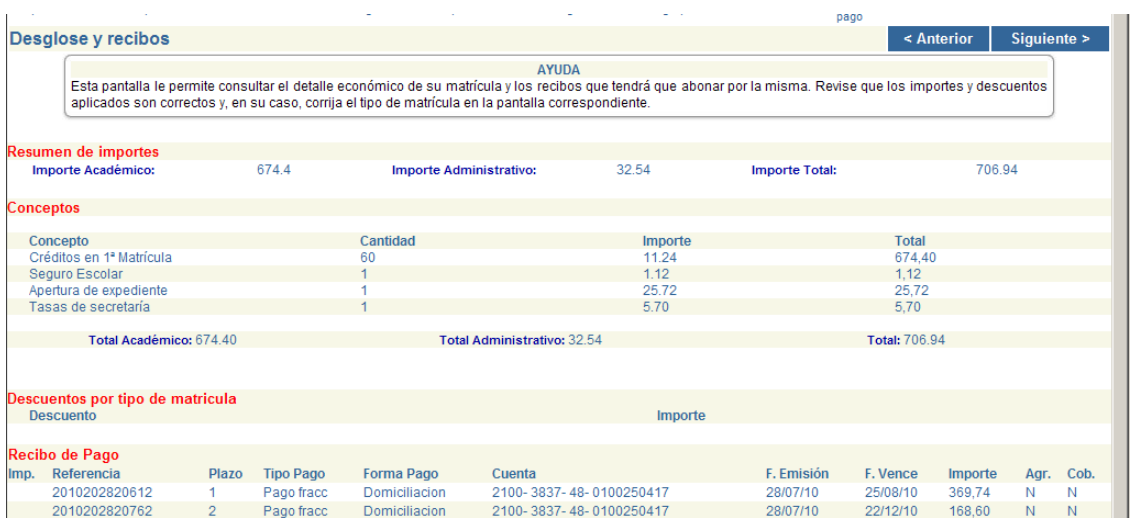

#### **11º) FINALIZAR AUTOMATRÍCULA.**

En ésta última pantalla confirmará su proceso de automátricula **"¡¡SI!! Deseo validar**": Si está de acuerdo con todo lo registrado hasta ahora. **"¡¡No!! Deseo validar":**No está de acuerdo con todo lo registrado hasta ahora y desea volver a modificar alguna pantalla anterior.

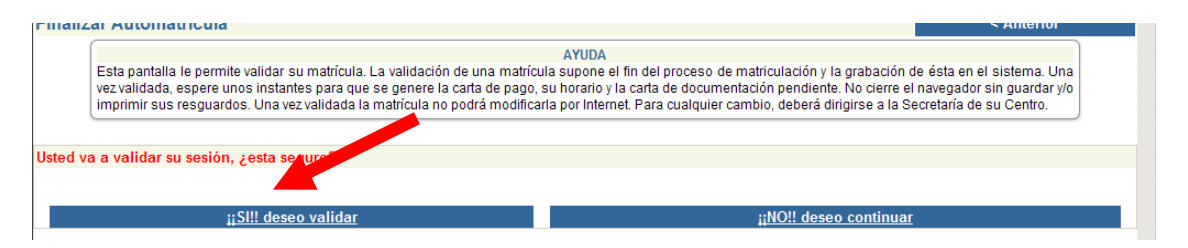

**12º) IMPRESIÓN DE MATRICULA, RECIBO Y HORARIO**: Finalizado todo el proceso deberá imprimir únicamente su matrícula y recibo.

La documentación que únicamente deberá presentar es la especifica requerida por esta Facultad de Geografía e Historia aparece en el punto III de esta Guía de automatrícula.

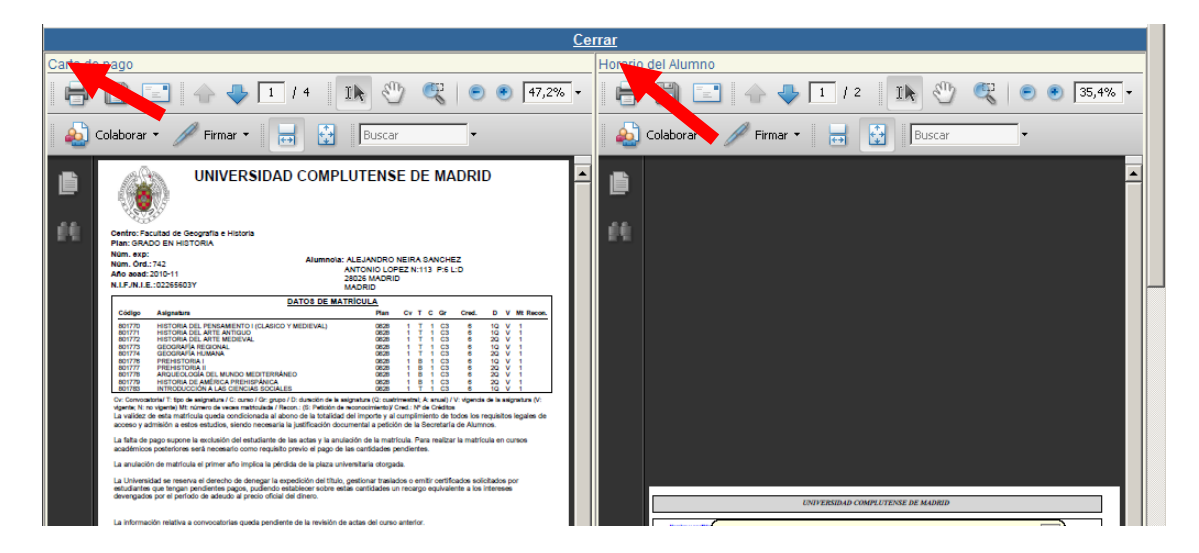

Recuerde que el sistema por defecto le imprime las copias necesarias de su **resguardo de matrícula** y de los **recibos de abono de matricula** que deberá verificar.

Una vez que el estudiante haya efectuado su matrícula **no se puede realizar ningún tipo de modificación en la misma**, excepto la modificación de su domicilio.

**HORARIOS DE ASIGNATURAS**: Podrá Imprimírselos además desde la siguiente pagina **<https://geografiaehistoria.ucm.es/horarios-grado>**

# **III. DOCUMENTACIÓN A INCLUIR EN EL SOBRE DE MATRÍCULA (Común para la matrícula por Internet y Presencial)**

**a) Documentación que NO debe incluir.**

- **Resguardo de matrícula** (Ejemplar para "*Secretaría*").
- **fotocopia del Documento Nacional de Identidad (DNI).**
- **Fotografías.**

## **b) Únicamente se incluirá la siguiente documentación debidamente compulsada si el estudiante ha consignado alguna o varias de estas circunstancias.**

- Deberá entregar Certificación, acreditación original o fotocopia compulsada del mismo.

- Para compulsar la documentación podrá dirigirse a organismo Estatal, de Comunidad Autónoma, de Ayuntamiento, cualquier Registro de la UCM o Secretaría de Estudiantes de la Facultad de Geografía e Historia.

- **Familia Numerosa:** Certificación de la Comunidad Autónoma respectiva.
- **Personas Discapacitadas:** Acreditación de dicha discapacidad expedida por el órgano de la Comunidad Autónoma respectiva.
- **Víctima del Terrorismo**: Acreditación mediante resolución administrativa por la que se hubiera reconocido dicha condición para Victimas, cónyuges e hijos sin límite de edad.
- **Matrícula de Honor**: Los estudiantes que hayan obtenido Matrícula de Honor en una o más asignaturas, excluidas las de carácter voluntario, tendrán derecho a una bonificación en el curso académico inmediatamente siguiente equivalente al precio de un número de créditos igual al de los que tenga la asignatura o asignaturas en las que haya obtenido dicha mención.
- **Otros tipos de Matrícula y Descuentos:** Cualquier otra condición deberá ser acreditada adecuadamente.
- **Reconocimiento de idioma con calificación o sin calificación (petición de reconocimiento):** Mediante Certificado/Título Oficial donde conste el nivel de conocimiento del idioma de estudio de acuerdo con el cuadro de certificados de idiomas admitidos que en ningún caso podrá exceder de 3 años anteriores al día fijado para realizar su matricula presencialmente.
- **Reconocimiento Prácticas por Experiencia Laboral (EL):** Certificado original de Vida Laboral con "*codificación informática*" emitido por la Tesorería General de la Seguridad Social.
- **Reconocimiento de Créditos por Actividades Formativas:** Certificado Original firmado por el Vicerrectorado de Estudios de Grado, posteriormente será modificada su matrícula y notificada a su correo electrónico institucional de la UCM. Dichos estudiantes deberán elegir el tipo de pago fraccionado.
- **Cambio de Universidad y/o estudios universitarios oficiales españoles**: Los estudiantes que hayan iniciado estudios en cualquier Facultad/Escuela de las Universidades de España: Deberá entregar resguardo original de haber solicitado el traslado o cambio de estudios en la Facultad/Escuela donde estuvo anteriormente matriculado.
- **Reconocimientos de estudios cursados previamente**: Deberá presentar solicitud oficial de petición de reconocimiento junto con Certificación Académica Personal (original) emitido por el Centro donde cursó dichos estudios o fotocopia debidamente compulsada. El plazo establecido es hasta el 31 de octubre de cada curso académico.

## **[Solicitud](https://geografiaehistoria.ucm.es/data/cont/docs/5-2013-07-08-instancia-decano.pdf)**

## **c) Lugar de entrega de la documentación:**

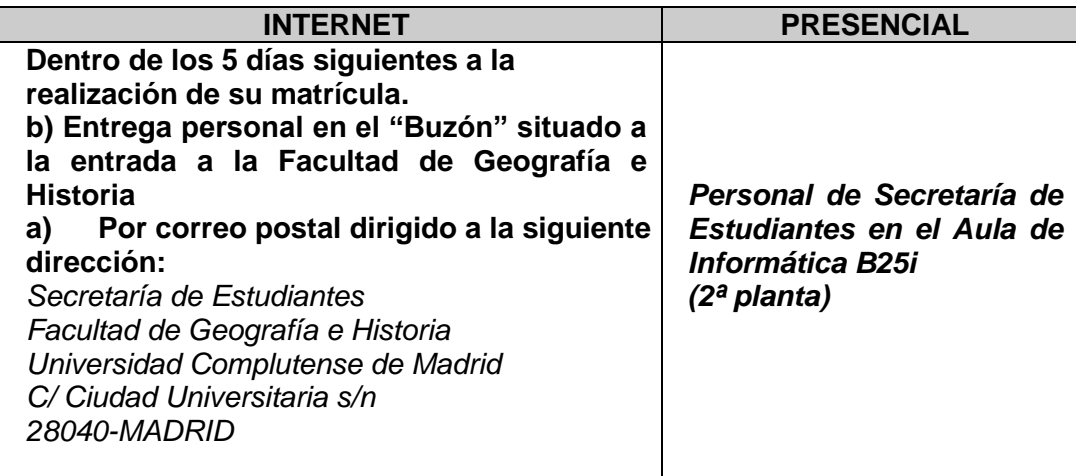

El proceso ha finalizado, muchas gracias por colaboración.

## **Facultad de Geografía e Historia**

**Universidad Complutense de Madrid**